#### **Démarrer un groupe Zoom pour les fraternités anonymes**

## **Étapes**

- 1. Créer un courriel anonyme [comment créer un courriel anonyme](https://www.loom.com/share/a91098cdba9b4336a923a3b24fac957e)
- 2. Créer un compte Zoom [Créer un compte Zoom avec ses paramètres](https://www.loom.com/share/21140138ca0e497fa9d765e20dd7b98c)
- 3. Planifier une réunion [Planifier une réunion](https://www.loom.com/share/d1354c8cc5544eaf821219b9932638fc)
- 4. Démarrer la réunion à partir du site web [Démarrer la réunion à partir du site web](https://www.loom.com/share/322ced681bdd49fc9aa5f6dceea0ba55)
- 5. Démarrer la réunion à partir de l'application [Démarrer la réunion à partir de l'application](https://www.loom.com/share/53d2e7e617b749dc846d5b23a2c22f8e)
- 6. Explication des paramètres en fonction de l'anonymat ou pour éviter un membre perturbateur [Ajuster ses paramètres en fonction de l'anonymat et pour](https://www.loom.com/share/bdbb9e7ee9ae4abf9bf8a7ab465e4c57)  [éviter les membres perturbateurs](https://www.loom.com/share/bdbb9e7ee9ae4abf9bf8a7ab465e4c57)

#### **Options de gestion pour la réunion**

- 1. Pouvoirs attribués à l'animateur (hôte de la réunion) [Pouvoirs accordés à l'administrateur](https://www.loom.com/share/f13596dac073494bb6c475004ef4af5a)
- 2. Gérer les micros [Gérer les micros](https://www.loom.com/share/f5b9518fa7bf4ccc922dc93b4b831d49)
- 3. Afficher les textes pendant qu'ils sont lus [Utiliser la fonction partage d'écran](https://www.loom.com/share/1ef01ac9239d49409cdb23893fca3c7a)

### **Gérer sa participation à partir d'un ordinateur**

- 1. Se connecter à une réunion une première fois [Joindre une première réunion](https://www.loom.com/share/c280dc0aeb3c4f95b4545b694e1c7d05)
- 2. Retourner à une réunion les fois suivantes [Retourner dans Zoom une fois installé pour joindre une](https://www.loom.com/share/d76eaeb8324344fe830531de0845759e)  [réunion](https://www.loom.com/share/d76eaeb8324344fe830531de0845759e)

### **Gérer sa participation à partir d'un cellulaire**

1. Utiliser une application Zoom (installation, connexion et comment avoir toutes les options)

[Utiliser Zoom sur un cellulaire ou une tablette](https://www.loom.com/share/5b3de62d2d2e451b983bcc458563016f)

# **Numéros de téléphone pour joindre les réunions Zoom**

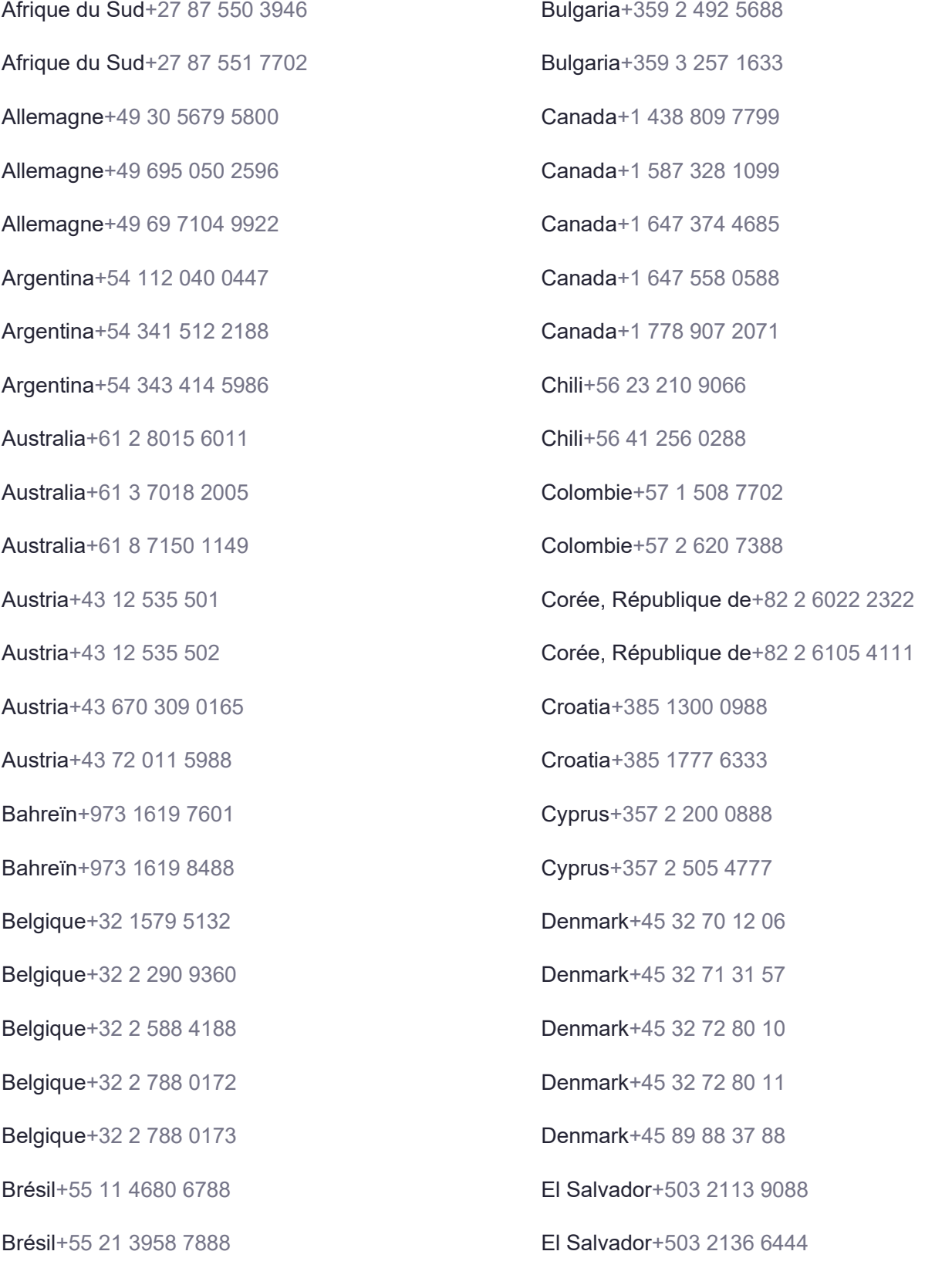

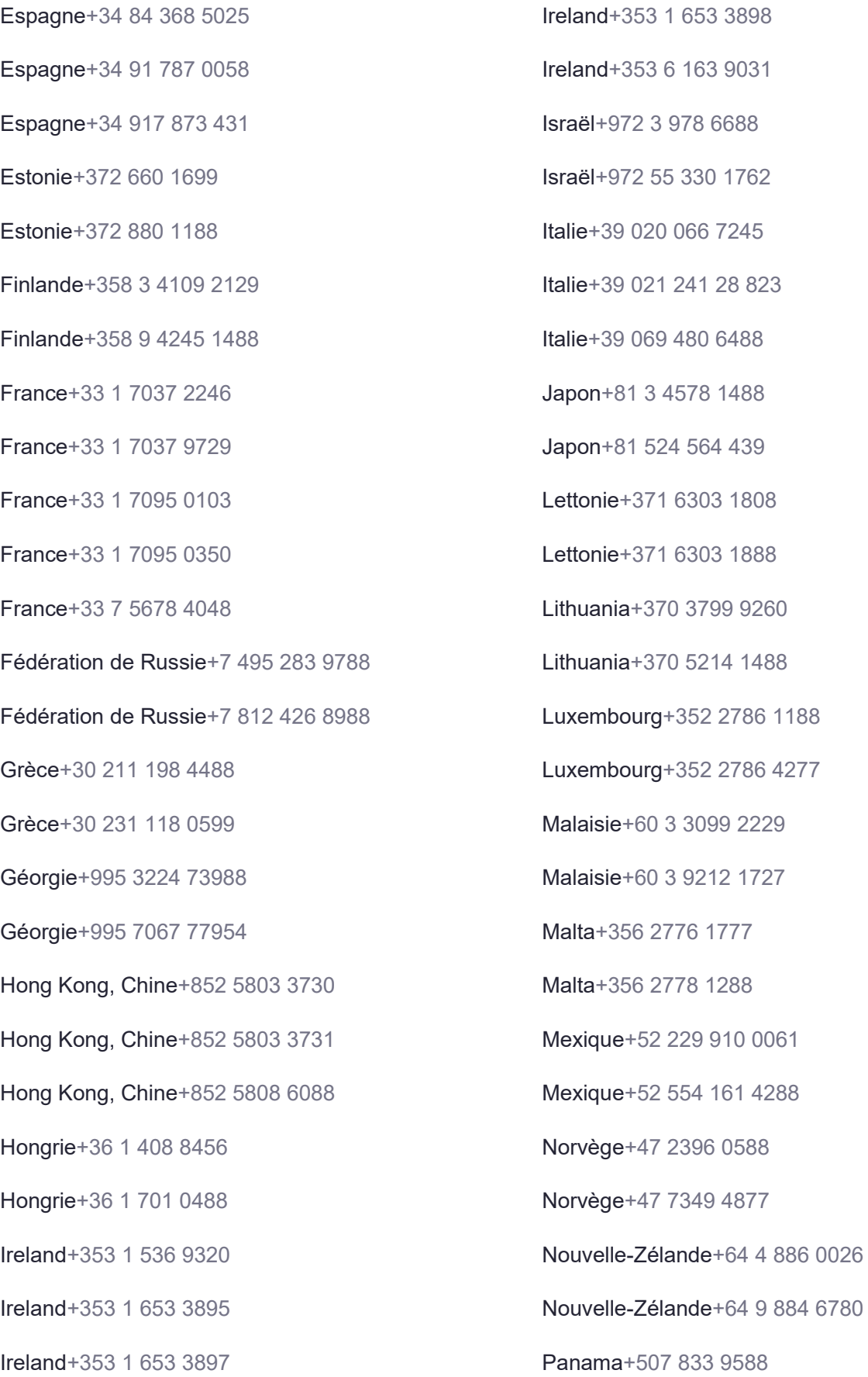

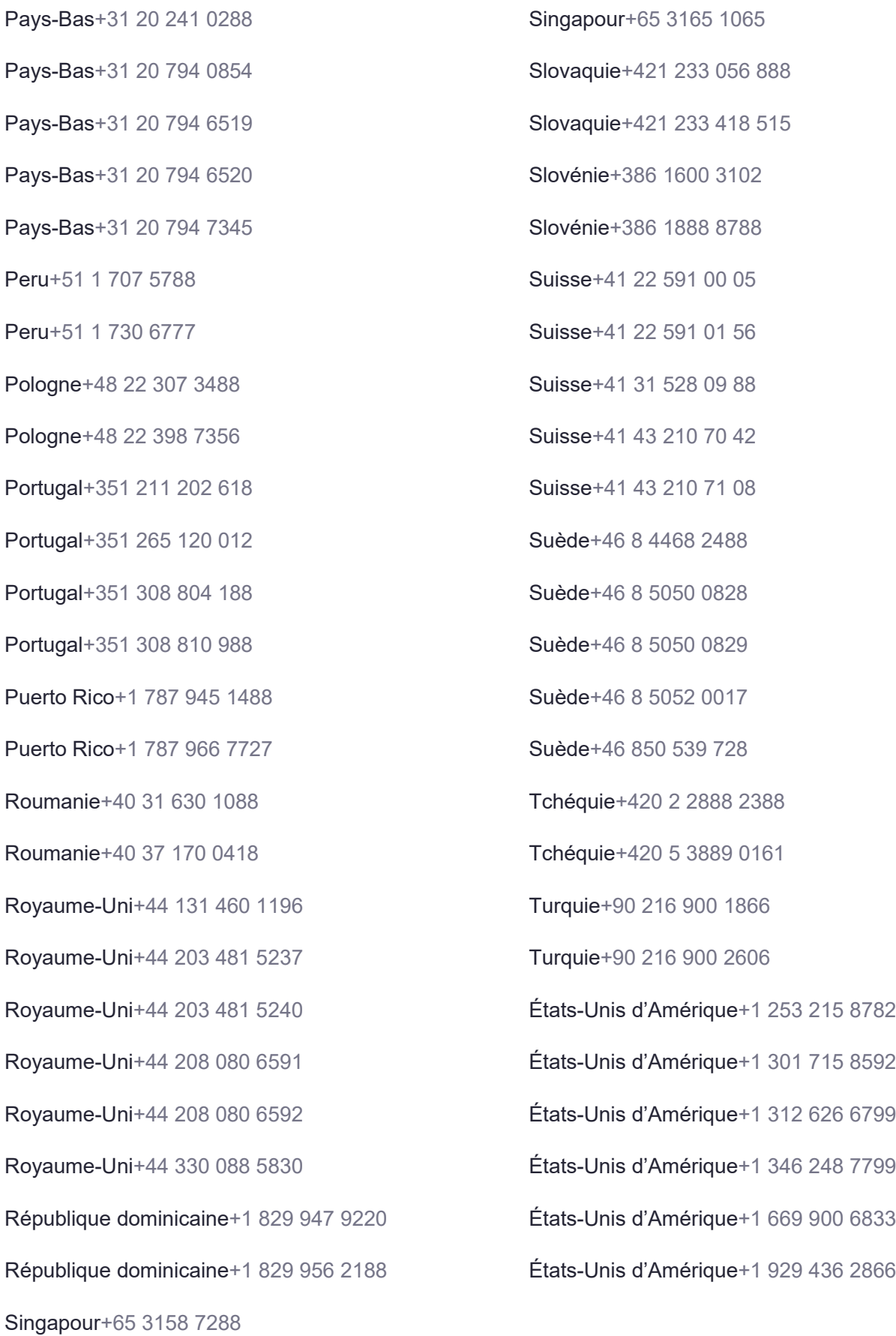